## Kuali TEM Module

Part 3:
International Travel
International Travel Approvals
Group Travel

Presented by Travel Services

## **Business and Financial Services**

To deliver efficient and effective business and financial services to our customers in support of the University's mission of education, research, public service and extension.

http://busfin.colostate.edu/default.aspx

# TEM TRAINING OVERVIEW

- Part 3 Group & International travel
- How to use the Group tab in the Travel Authorization document
- Risk Management's role for International travel
- How to prepare Travel Authorizations and Reimbursements for International travel

# GROUP TRAVEL

- Group travel is often organized by a leader, or a few individuals, who manage all expenses associated with the trip
  - Group leader is responsible for collecting all receipts
- Reimbursement will only be made to the Primary Traveler on the TR document, not to the travelers listed on the group travel tab.
- Anyone with a TEM Profile can be imported into the document using the the Group Travel tab
- All international travelers MUST complete a separate TA. Risk Management does not currently have the ability to approve group travelers and can only provide Intl approval for primary travelers

## **GROUP TRAVEL**

#### Who needs a TA?

- Every traveler that will be going as part of the group
- TA needs to be submitted for each individual
- If no reimbursement is anticipated the TA should be cancelled and then referenced on the Group Leader TA

#### Who needs a TR?

- Any traveler that will receive reimbursement
- Typically only the group leader submits a TR document as they are in charge of the group expenses

## INTERNATIONAL INFORMATION

- Emergency contact information including in-country contact phone number will be required for all trips.
- Please make sure that all itinerary information including No Cost business travel is included in TA.
- Multiple destinations must be entered using the per diem table
- Primary destination must be an International location

## INTERNATIONAL INFORMATION

- Per diem table requires lodging information
  - On first day and last day nights the same hotel information can be entered to satisfy the required information fields
  - Even if personal box is checked the field is still required
- International receipts
  - Not uncommon to have handwritten/signed receipts for local guides and drivers
  - Hotels may not provide full folios like domestic hotels
  - Provide as much information regarding proof of payment as possible
  - Translate receipts and convert to US Dollars

### INTERNATIONAL TRAVEL APPROVALS

- RMI approval is automatically integrated with the Kuali TEM process for approval of faculty travel
- Students must obtain approval from international programs before traveling internationally
  - Students should check with OIP to ensure proper insurance is in place. In some cases supplemental insurance may need to be purchased. Be sure to explain in the Notes & Attachments box
- RMI approval email is generated from the system, and needs to be attached to the TA document prior to the DHA review and approval
- Saved documents, ad hoc to initiator, or ad hoc complete will not allow document to be reviewed by RMI review process

## RMI APPROVAL PROCESS

- Travel arranger prepares TA document ensuring that ALL information pertaining to traveler's international trip is included. Primary destination, all accommodation, all other countries (per diem locations even if no cost.)
- If destinations (primary and per diem destinations) are NOT subject to a travel advisory RMI sends an approval email to the travel arranger and/or the traveler. Simply attach this approval email to the TA for further routing.
- If destination is subject to a travel advisory traveler is sent an email with a link to an electronic travel advisory waiver. Once completed by traveler, approval email is automatically sent to traveler and/or travel arranger. Waivers should also be attached to the TA.

#### **RMI-Kuali TEM International Travel Approval Process** RMI Online **Advisory Waiver** International Traveler Website sends Approval Email Logins into RMI Website to Sign Waiver Waiver Required Traveler/Arranger RMI link is sent to do Online Attaches Approval Email to TA Document Yes Start Risk Mgt TEM Download TA's International Traveler/Trip Arranger Nightly Determines if Advisory Waiver is needed Submits pre-Trip ODS update Travel Authorization (TA) into Kuli TEM ODS Views RMI access Nightly No Traveler/Arranger Attaches Approval Email to TA Document NO waiver required Sends Approval Email

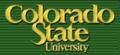

# RMI APPROVAL PROCESS

## Select Trip Type Code International

| Trip Information Section           | In-State              |  |
|------------------------------------|-----------------------|--|
| * Trip Type Code:                  | International         |  |
| * Trip Begin:                      | Out of State          |  |
| * Primary Destination:             | <u>©</u>              |  |
| Filliary Destination.              | destination not found |  |
| Primary Destination Country/State: |                       |  |
|                                    |                       |  |
|                                    |                       |  |

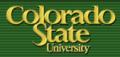

## RMI APPROVAL PROCESS

- Use magnifying glass to "return value"
- Many International Destinations have few options
- If Destination is not found select OTHER

6 items retrieved, displaying all items.

| Return Value | Region     | <u>County</u> |           |
|--------------|------------|---------------|-----------|
| return value | <u>AUT</u> |               | LINZ      |
| return value | <u>AUT</u> |               | INNSBRUCK |
| return value | <u>AUT</u> |               | SALZBURG  |
| return value | <u>AUT</u> |               | GRAZ      |
| return value | <u>AUT</u> |               | OTHER     |
| return value | AUT        |               | VIENNA    |

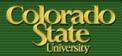

## RMI APPROVAL PROCESS

- Do Not enter destination manually
- The RMI automated approval process will not pick this up in the nightly ODS update and will not be reviewed for approval

| International 🗸                      |   |
|--------------------------------------|---|
| 11/06/2015 04:52 PM                  |   |
|                                      | 9 |
|                                      |   |
| destination not found Per Diem Links |   |
|                                      |   |

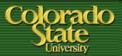

## RMI APPROVAL PROCESS

- What if my traveler has multiple destinations?
  - Multiple locations can be entered in the per diem table
  - Please enter all locations even if there are no reimbursable expenses
    - This will help locate the traveler in an emergency situation
  - If there are both International and Domestic destinations please make sure that the International Destination is entered as the Primary Destination

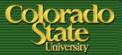

- What if my traveler has multiple destinations?
  - Use magnifying glass to enter new destinations
  - Do not use "destination not found" to enter manually
  - Select the personal box if no reimbursement needed

| Estimated Per Diem B                    | expenses            |                                  | Ĺ-             | ▼ hide    |  |
|-----------------------------------------|---------------------|----------------------------------|----------------|-----------|--|
| Estimated Per Diem I                    | Expenses            |                                  |                |           |  |
| Trip Detail: 11/19/20                   | )15                 |                                  |                |           |  |
| Country State                           | County              | * Primary Destination            | Personal       | Breakfast |  |
| KAZAKHSTAN                              |                     | ALMATY (9) destination not found |                | 11.14     |  |
| International Accommodation Information |                     |                                  |                |           |  |
| Accor                                   | Accommodation Type: |                                  | Name (i.e. Hol |           |  |
|                                         |                     |                                  |                | Р         |  |
|                                         |                     |                                  |                |           |  |
| Trip Detail: 11/20/20                   |                     |                                  |                |           |  |
| Country State                           | County              | * Primary Destination            | Personal       | Breakfast |  |
| TANZANIA                                |                     | ARUSHA (9) destination not found |                | 15.00     |  |

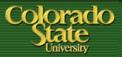

## RMI APPROVAL PROCESS

### International Approval for Group Travel

- When multiple travelers are processed on one document only the primary traveler is identified
- If approval is needed for all travelers a TA document will need to be submitted for each individual traveler
- The automated RMI process does not look at the group travel tab or note and attachments where additional travelers may be listed

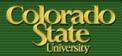

### **Travel Reimbursement process**

- Approval email from RMI must be attached in the notes and attachments section on the <u>TA</u>
- Travel will request a copy of this be attached to the document before processing reimbursement
- If email is not received when TA is submitted please inquire why at this time. This document is for <u>PRE</u> approval.

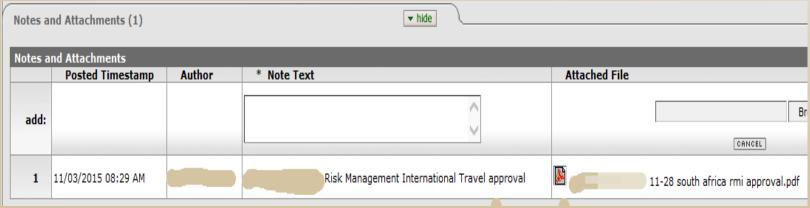

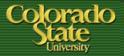

- BFS TRAVEL RESOURCES
- Travel website
  - http://busfin.colostate.edu/trv.aspx
  - FAQ, forms, training guides, workflow charts, links
  - Contact Information
  - Updates on what documents currently being processed
- BFS TEM User email
  - Bfs\_tem\_users\_questions@mail.colostate.edu
  - Central email designed to improve response time
- TEM Arranger listserv
  - Sign up on ACNS website to receive updates intended for travel arrangers

# QUESTIONS?

General Travel Questions:

Terri Bedan: 491-6021

Amanda Benker: 491-1362

Chris DeMint: 491-2291

Ashley Meyer: 491-7530